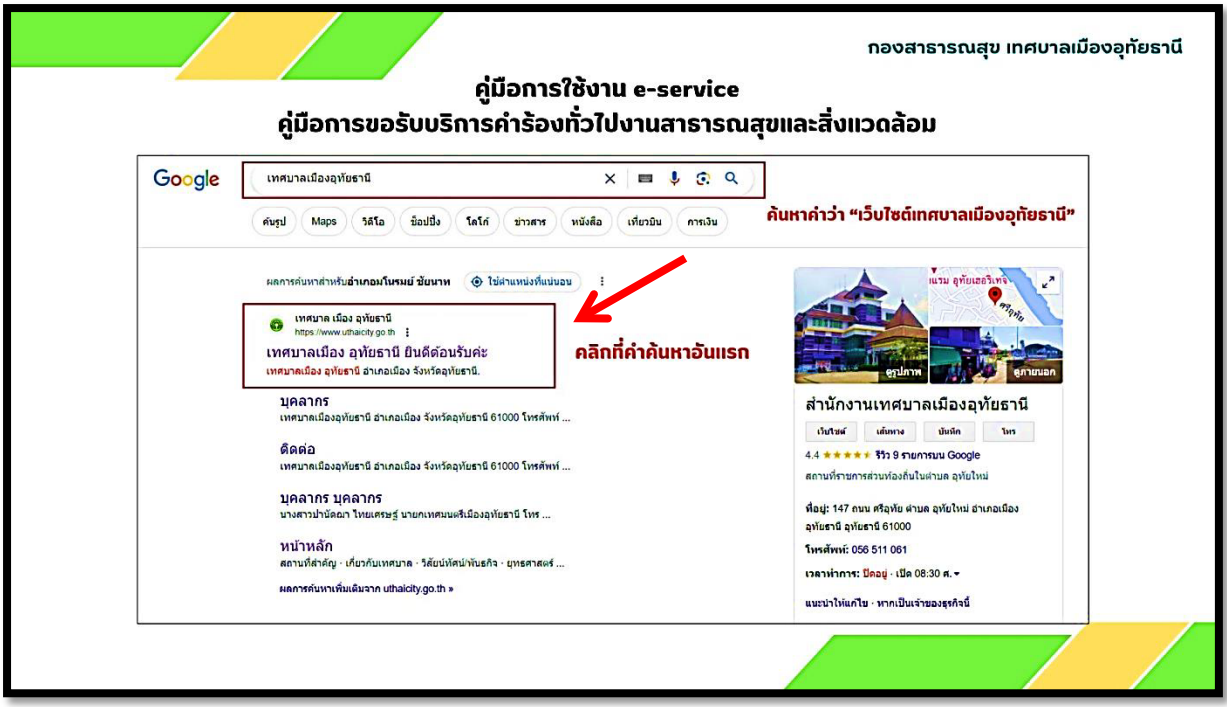

**ขั้นตอนที่ 1 เขาสูเว็บไซตของเทศบาลเมืองอุทัยธานี <https://www.uthaicity.go.th/home> หรือ พิมพใน Google วา "เว็บไซตเทศบาลเมืองอุทัยธานี"**

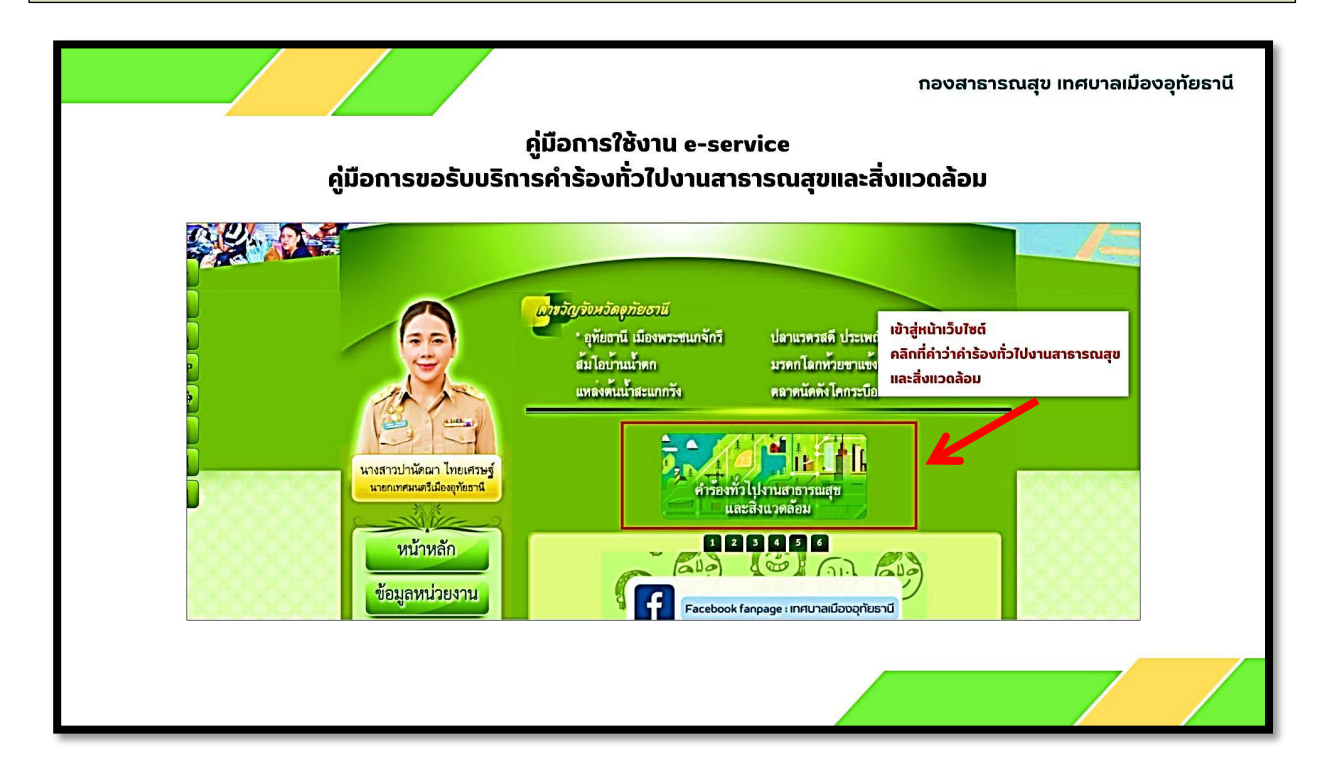

**ขั้นตอนที่ 2 เขาสูเว็บไซต"หนาหลัก"ของเทศบาลเมืองอุทัยธานี คลิกที่คำวา"คำรองทั่วไปงาน สาธารณสุขและสิ่งแวดลอม"**

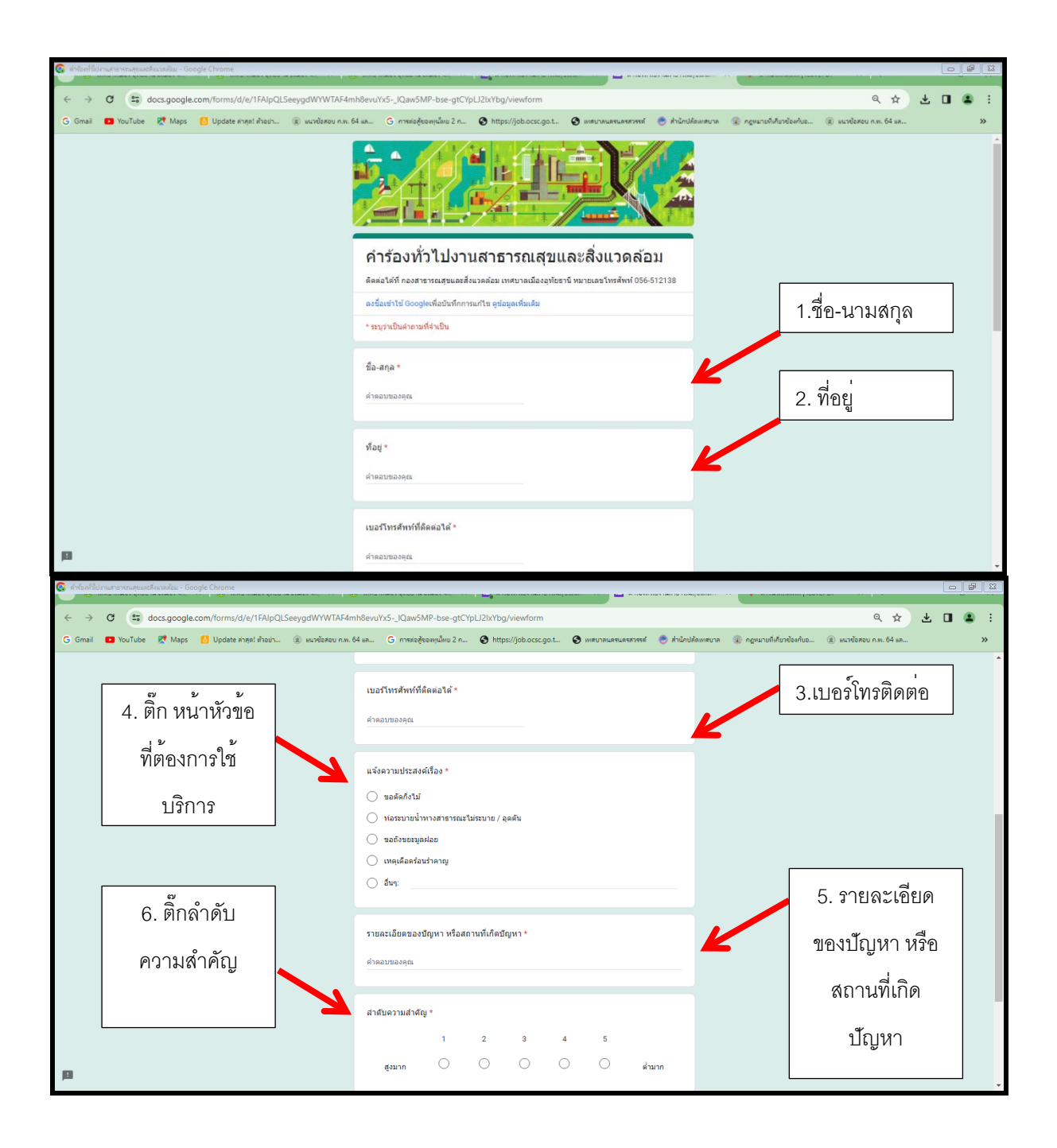

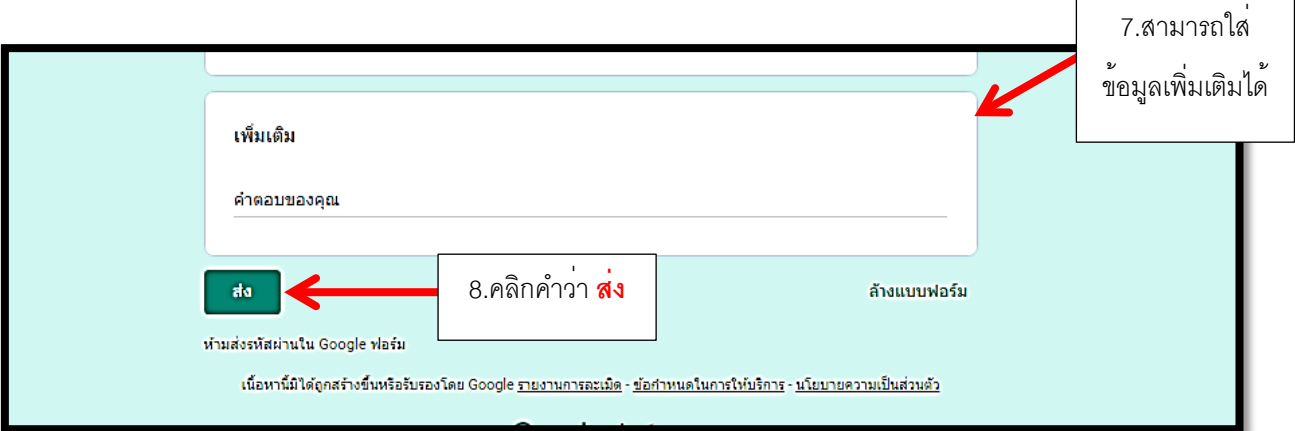

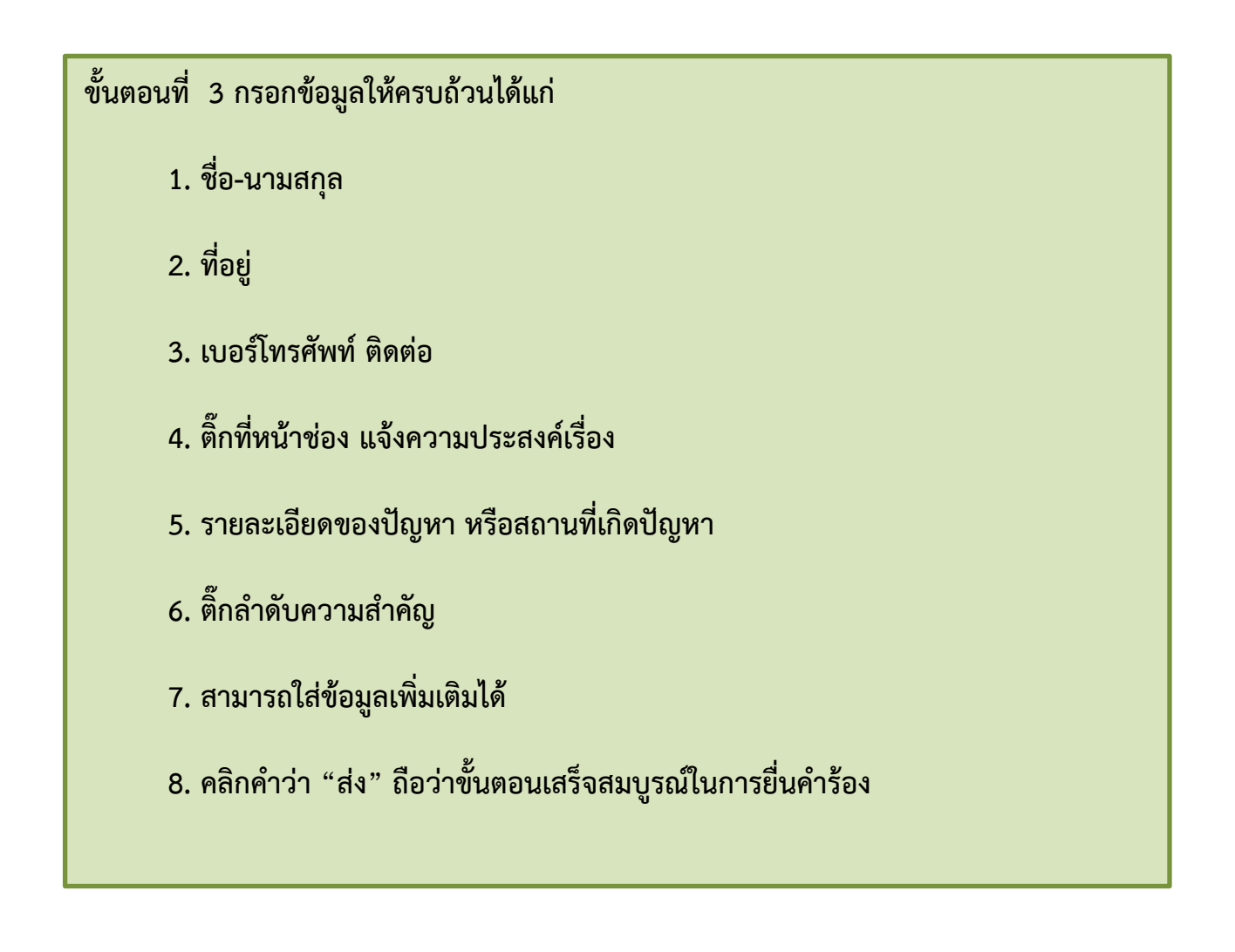